Priručnik za izradu kućnog projektora

WWW.sedmikontinent.org

WWW.Online.sedmikontinent.org Igrajmo se KINA

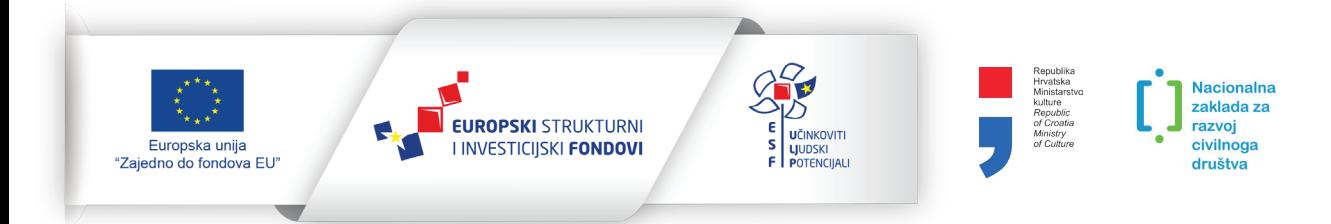

Projekt je sufinancirala Europska unija iz Europskog socijalnog fonda. Više o EU fondovima: <www.esf.hr> i [www.strukturnifondovi.hr.](www.strukturnifondovi.hr)

### Igrajmo se kina: priručnik za izradu kućnog projektora

Autorica teksta: dr. sc. Marina Gabelica Dizajn: Goran Brkić, prof. Naručitelj: Udruga Djeca susreću umjetnost <www.sedmikontinent.org> <www.online.sedmikontinent.org>

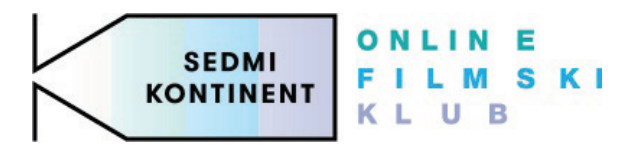

Priručnik je izrađen u sklopu projekta PARTICIPATIVNI ONLINE FILMSKI KLUB SEDMI KONTINENT UP.02.1.1.14.0085.

Sadržaj priručnika isključiva je odgovornost Udruge Djeca susreću umjetnost.

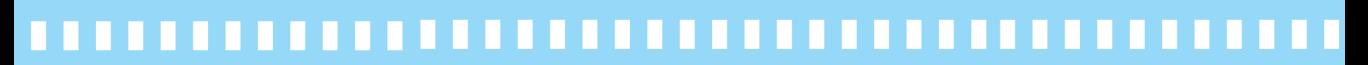

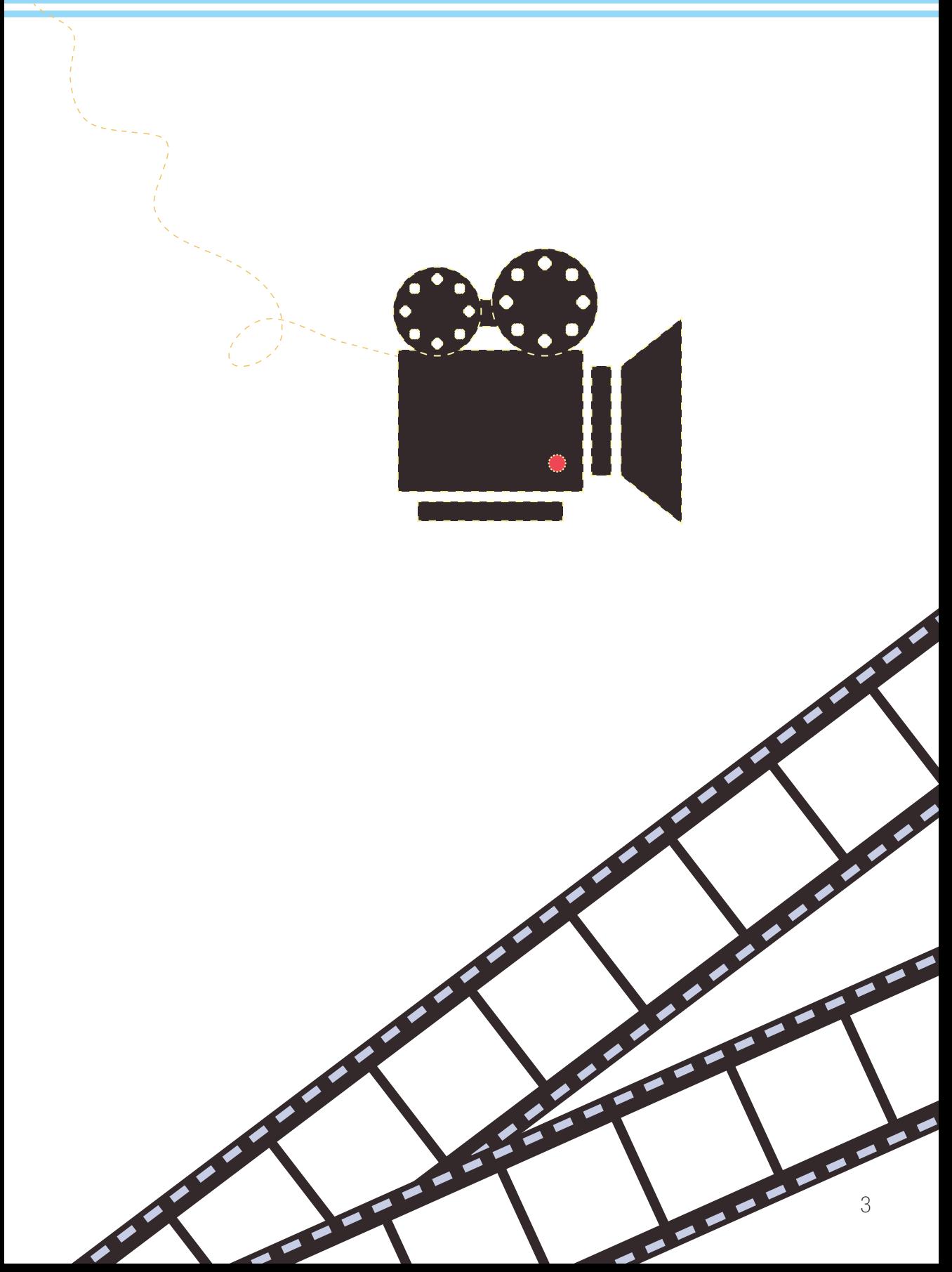

## Veliki i mali ekrani

Jeste li se ikada pitali kako su naše prabake, pradjedovi, bake i djedovi dolazili do filmskih sadržaja u kojima mogu uživati?

Od samih početaka filmske umjetnosti film je usko vezan uz **kino**. Kinodvorane opremljene projektorima, kao i **putujući kinoprikazivači** u mjestima koja nisu imala kina, publici su donosili najnovije filmske naslove. Projekcija, a zatim i uživanje u filmu i danas povezujemo s **velikim platnima** na kojima su filmovi prikazivani. Ako je netko želio pogledati film, potražio bi kinoprogram u lokalnim novinama ili pogledao filmske plakate u obližnjem kinu.

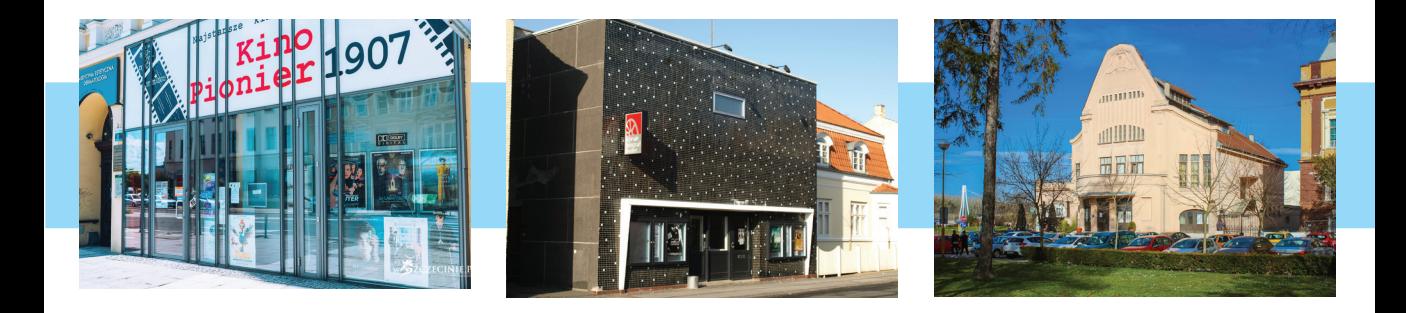

Kino Pionier<sup>1</sup> u Poljskoj i Korsør Kino<sup>2</sup> u Danskoj među najstarijim su kinima u svijetu – u njima se filmovi prikazuju još od 1907. godine. Najstarije hrvatsko namjenski građeno kino jest osječka Urania<sup>3</sup> koja je s radom započela 1912. godine.

Ideja za daljnje istraživanje: doznajte koliko je staro kino u vašem mjestu ili gdje su se održavale prve projekcije filmova. Pitajte svoje bližnje sjećaju li se koje su filmove tamo gledali u mladosti.

<sup>1</sup> Izvor slike: [Wojciech Bigus, Wszczecinie](https://wszczecinie.pl/aktualnosci%2Ckino_pionier_wznawia_dzialalnosc_dzieki_pomocy_szczecinian%2Cid-35795.html).

<sup>2</sup> Izvor slike: [Korsør Biograf Teatre.](https://www.korsoer-bio.dk/info/find-din-biograf/)

<sup>3</sup> Izvor slike: [Roko Poljak, Wikipedia](https://hr.wikipedia.org/wiki/Kino_Urania_u_Osijeku%23/media/Datoteka:Kino_Urania.jpg).

Od šezdesetih i sedamdesetih godina 20. stoljeća sve više kućanstava posjeduje televizore pa se u filmovima može uživati i kod kuće. Stari su televizori imali manje ekrane – svakako manje od velikog platna u kinu – pa se nazivaju "malim ekranima".

S vremenom, napredak tehnologije omogućava proizvodnju mnogo cjenovno pristupačnijih i kvalitetnijih televizora većih ekrana, televizora u boji i s mnogo kvalitetnijim zvukom.

U Hrvatskoj se pojavljuju i **prve videoteke** – poput knjižnica s filmskim naslovima. U videotekama bi se posuđivale VHS kasete ili kasnije DVD-ovi s filmskim naslovima koji bi se reproducirali pomoću posebnih uređaja i televizijskog ekrana.

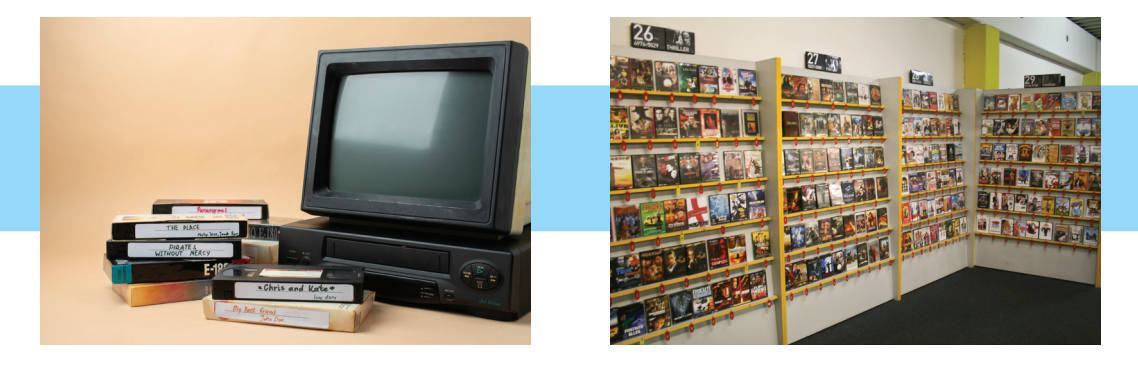

Danas je film dostupniji no ikad prije. Filmove i dalje možemo gledati u kinima, nalazimo ih na stotinama televizijskih programa ili na *online streaming* platformama. Filmove stoga možemo gledati pomoću televizora, ali i pomoću drugih uređaja priključenih na internet – računala, tableta i mobitela.

Napredak tehnologije omogućio je da u filmovima možemo uživati bilo gdje i bilo kada. Ipak, dostupnost filma ne znači ujedno da će i užitak u filmu biti jednak s obzirom na to gdje i kako film gledamo.

Gledanje filma na mobitelu – takoreći, "na dlanu" – možda je lako, ali zasigurno neće biti jednako kvalitetno kao gledanje filma na velikom kinoplatnu.

Razmislite o sljedećem: kad redatelj želi nešto prikazati na filmu, namješta filmski kadar koji će ponajbolje stvoriti željeni dojam. Primjerice, prikaz velikog prostora u totalu ili detalja nečijeg oka zasigurno neće stvoriti jednak dojam gledamo li ga na kinoplatnu ili na zaslonu mobitela.

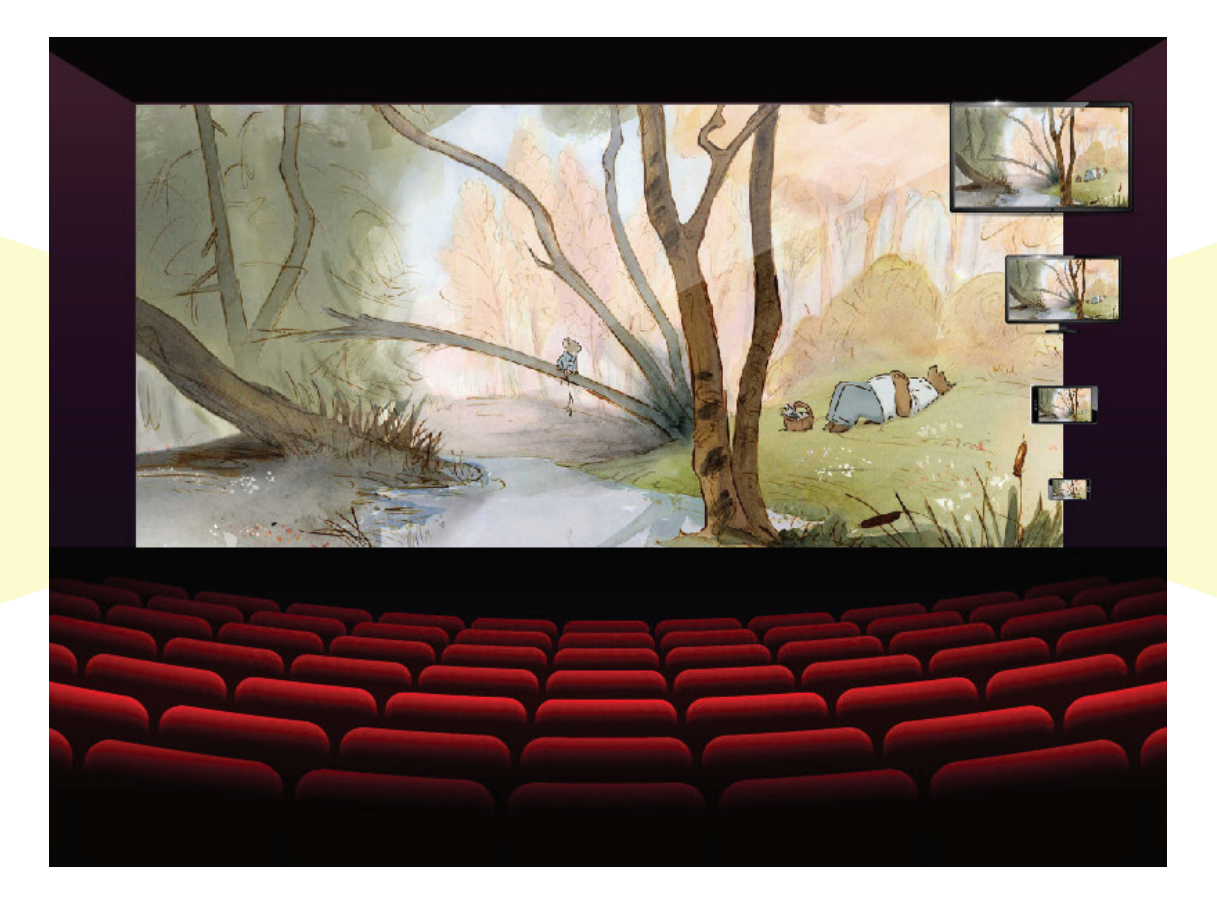

Razmislite o razlici u veličini između kinoplatna, televizijskog i računalnog zaslona, tableta i mobilnog telefona. Osim veličine ekrana, na doživljaj filma utječe i prostor u kojem se film projicira (zamračenost i akustika prostora). Na kvalitetu doživljaja utječe i okolna buka (tišina u prostoru ili ometajući zvukovi) i sl.

Ideja za daljnje istraživanje: Doznajte veličinu kinoplatna u lokalnom kinu, a zatim izmjerite veličinu ekrana na kojem najčešće gledate filmove u svom domu.

Stoga, ako doista želimo uživati u filmu i gledati ga na način kako ga je redatelj zamislio, film je najbolje pogledati u kinu. Ako film gledamo kod kuće ili u učionici, važno je:

- projicirati film na ekranu ili platnu adekvatne veličine (s obzirom na veličinu prostora)

- dobro zamračiti prostor
- osigurati da svi koji gledaju film imaju dobar pogled prema ekranu ili platnu
- osigurati dobro ozvučenje: tišinu u prostoru i kvalitetne zvučnike.

### Ideja: Razredno kino

1. Pripremite kratke filmske recenzije, sažetke nekoliko filmskih naslova ili filmske plakate. Potaknite učenike da na temelju pročitanoga zaključe o kakvim je filmovima riječ te da odaberu filmski naslov koji žele gledati.

- 2. Učenici mogu izraditi kinoulaznice i pripremiti ih za projekciju.
- 3. Ponovite koja su pravila lijepog ponašanja u kinu.

4. Učionicu pripremite za projekciju (osigurajte udobna mjesta za sjedenje, zamračite prostor, na vrata učionice stavite znak za tišinu) i... uživajte u filmu! 5. Nakon gledanja filma i razgovora o filmu, izradite filmski plakat kojim reklamirate filmski naslov i ostalim učenicima u školi.

### Ideje za daljnje istraživanje!

1. Organizirajte razrednu videoteku. Ako filmove reproducirate s DVD-ova, izložite ih u "medijskom kutku" kako bi im se djeca iznova mogla vraćati. Ako filmove gledate putem interneta ili računala, u medijskom kutku možete izložiti prazne DVD kutije. Učenici za svaki odgledani film mogu načiniti naslovnice, a u kutije staviti papiriće s omiljenim citatima, dojmovima o filmu i sl.

2. Ispitajte učeničke navike gledanja filmova. Istraživanje neka uključuje i tehnologiju koja se rabi za reprodukciju (gledaju li filmove u kinu, na televizoru ili mobitelu). Razgovarajte o rezultatima.

3. Izradite svoj razredni/kućni projektor!

\*\*\*\*\*

## Izrada projektora

### Osnovni materijal:

- kartonska kutija za cipele u koju (uz užu stranu) stane mobitel
- mobitel (pametni telefon)
- olovka ili flomaster
- povećalo (čistog stakla)
- skalpel ili škare
- jača traka za lijepljenje (ili vruće ljepilo)
- manji komad kartona (za izradu stalka za mobitel).

### Dodatni materijal:

- ravnalo za crtanje dijagonala na kutiji
- crni kolaž-papir za oblaganje unutrašnjosti kutije
- stalak za mobitel (umjesto od kartona, stalak možete izraditi i od drugih materijala ili možete rabiti kupovni stalak).

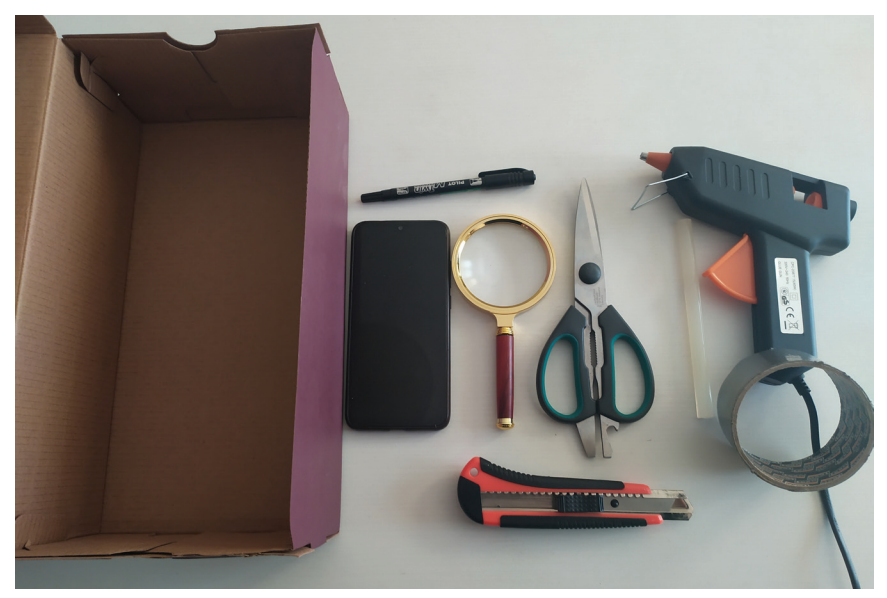

Pripremite kartonsku kutiju. Ako želite, unutrašnjost možete obojiti u crno ili je oblijepiti crnim kolažem.

1. Na jednoj od kraćih stranica kutije ravnalom **označite sredinu** (dvije dijagonale).

2. Položite povećalo na kartonsku kutiju, na označenu sredinu. Olovkom ili flomasterom ocrtajte obris povećala.

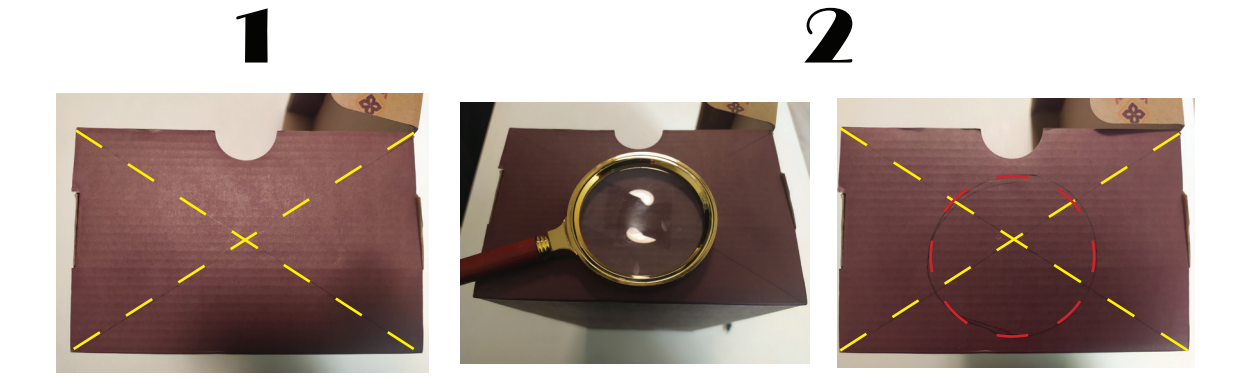

3. Skalpelom ili škarama izrežite označenu kružnicu.

4. Povećalo učvrstite u rupu. Ako možete, skinite držač na povećalu.

Povećalo bi trebalo čvrsto stajati na mjestu. Možete ga pričvrstiti ljepljivom trakom ili vrućim ljepilom.

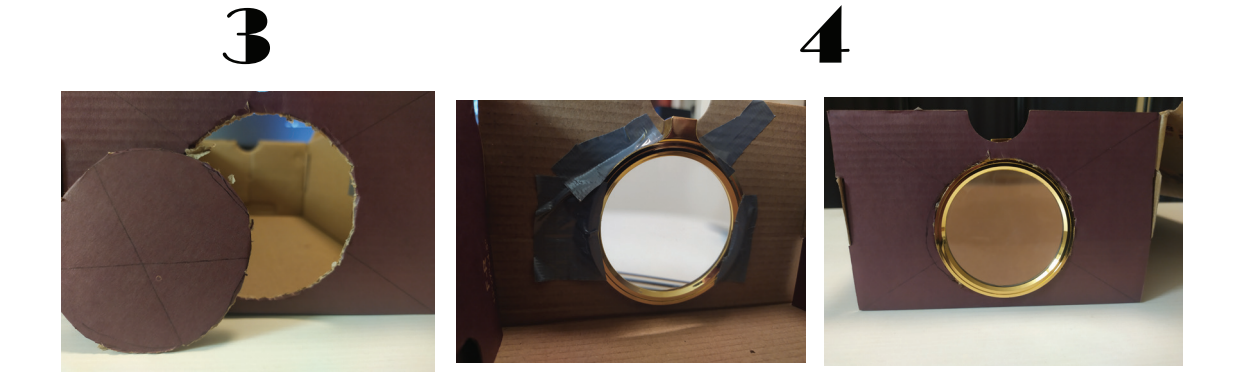

Pazite! Mlađa djeca svakako bi trebala rezati odgovarajućim škarama, a skalpel (i vruće ljepilo) neka rabe samo uz nadzor odraslih.

5. Stavite poklopac na kutiju. Ako dio poklopca prekriva povećalo, izrežite ga. Naš je poklopac imao rupu, pa smo je prekrili, kako svjetlost ne bi dopirala u kutiju.

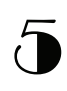

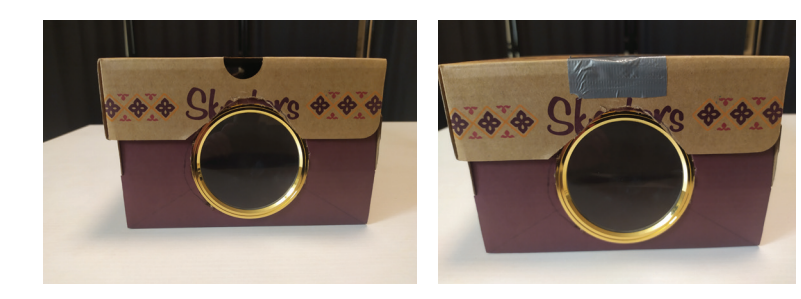

\*\*\*\*\*

### Izrada stalka za mobitel

Kad je projektor spreman, potrebno je osmisliti kako ćemo u njega postaviti mobitel, a da bude siguran i dobro učvršćen. Možete se poslužiti gotovim stalkom, a možete i sami izraditi stalak od kartona.

- 1. Pripremite komad kartona koji će stati unutar kutije.
- 2. Presavijte ga na pola.
- 3. Odrežite ga u L oblik (obje strane).

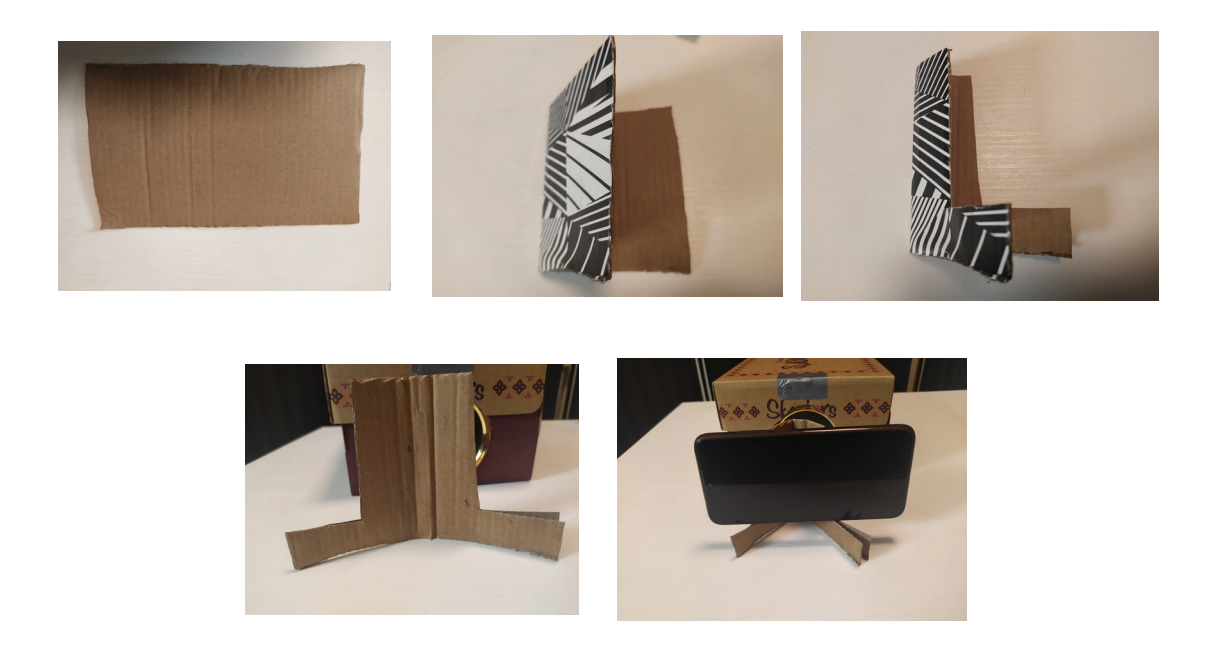

Ako mobitel želite dodatno učvrstiti, dovoljno je da na stalku načinite dva mala utora (na obje strane nožica) u koja ćete mobitel zataknuti.

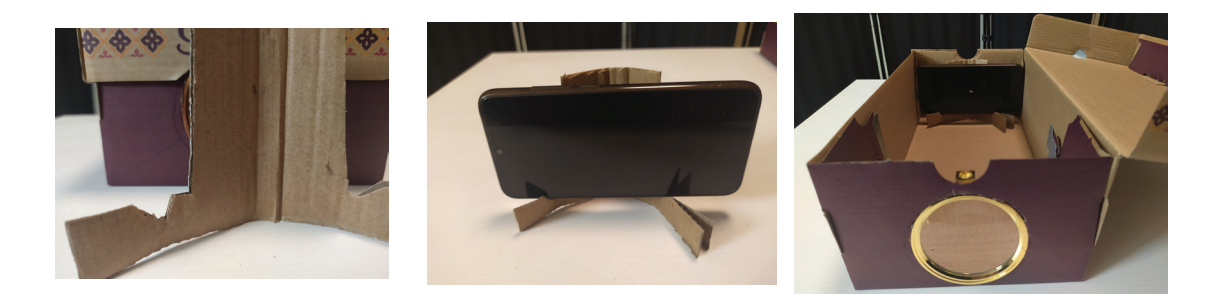

### \*\*\*\*\*

Kad su projektor i stalak za mobitel spremi, vrijeme je za projekciju.

6. Na mobitelu pripremite film ili snimku koju želite projicirati.

Pojačajte svjetlinu na mobitelu (engl. *brightness*).

Isključite automatsko rotiranje na svom pametnom telefonu i okrenite mobitel tako da je film "naopako". Pokrenite film.

7. Postavite mobitel u držač i stavite ga uz kraj kutije. Kutiju zatvorite.

8. Zamračite prostoriju i usmjerite projekciju na zid. Pomičite kutiju ili držač mobitela unutar kutije, sve dok ne dobijete sliku najbolje oštrine.

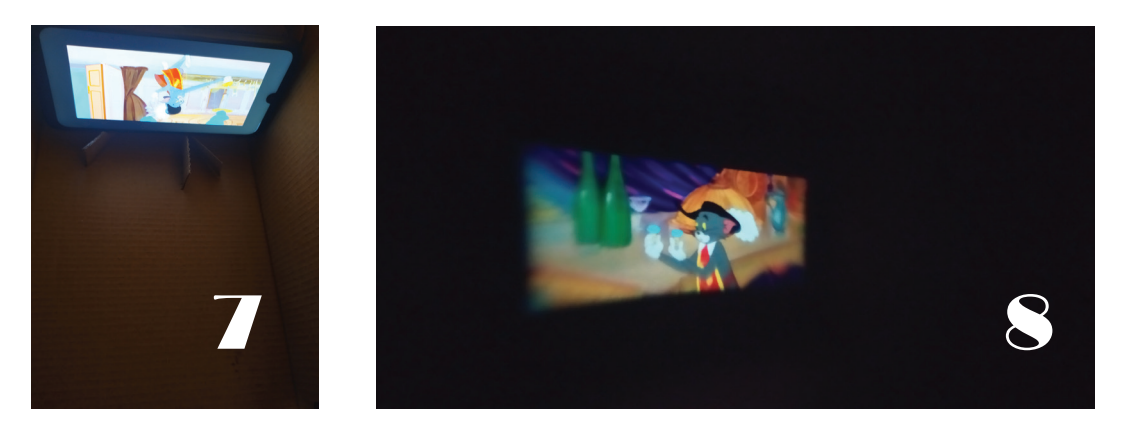

Projekcija je uspjela! Za veću sliku koristite se povećalom jače snage pojačavanja (npr. do 6x). Za sliku što bolje kvalitete pojačajte svjetlinu ekrana ili odaberite svjetlije snimke.

# Znanost iza eksperimenta

Jeste li ikada promatrali nešto povećalom?

Promatrate li, primjerice, slova na papiru povećalom, primijetit ćete da udaljavanjem i približavanjem povećala od papira utječemo na oštrinu slike.

Staklo na povećalu jest **konveksna leća** – leća koja je najdeblja u sredini i najtanja na rubovima. Zrake svjetla koje prolaze kroz povećalo spajaju se u jednoj točki ispred povećala. Ta se točka naziva žarišna točka. Iza te se točke zrake svjetla ponovno raspršuju.

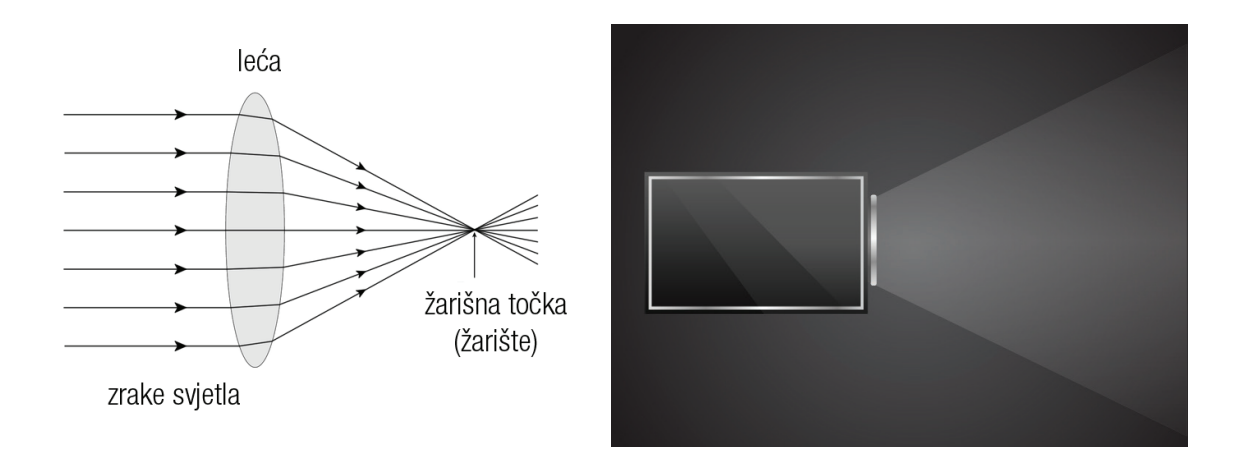

Ako mobitel stavimo u zamračeni kartonski projektor, svjetlost iz mobitela prolazi kroz povećalo, skuplja se u žarišnu točku, a zatim se iz kutije nastavlja širiti dok ne padne na površinu koja ga reflektira – projekcijsko platno ili bijeli zid.

Što je zid bliže žarišnoj točki, to će slika biti oštrija, ali i manja.

Udaljavanjem projektora od zida slika postaje veća jer se zrake svjetlosti nastavljaju širiti. No pritom slika gubi na oštrini jer se zrake svjetla sve više raspršuju.

Što se još događa sa slikom kad je projiciramo kroz konveksnu leću? Promotrite kako se zrake svjetla lome. Iza žarišne točke gornja zraka postaje donja i obratno.

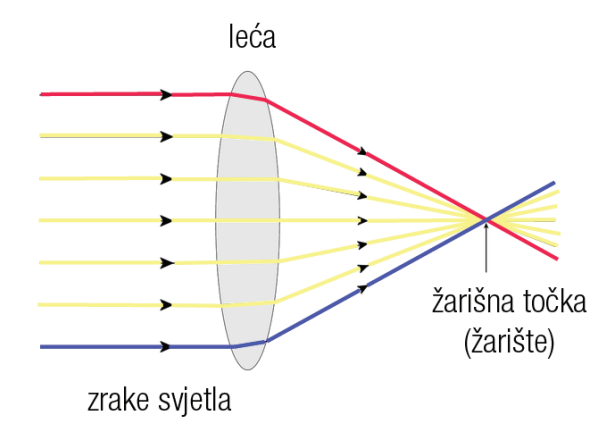

Ako je izvor svjetla mobitel na kojem se reproducira snimka, slika koju ćemo dobiti na projekcijskom zidu bit će – okrenuta. Zato je važno da se **slika s mobitela u** kutiji projicira "naopačke" kako bi se, prolaskom kroz leću, na projekcijskom zidu ili platnu prikazala pravilno.

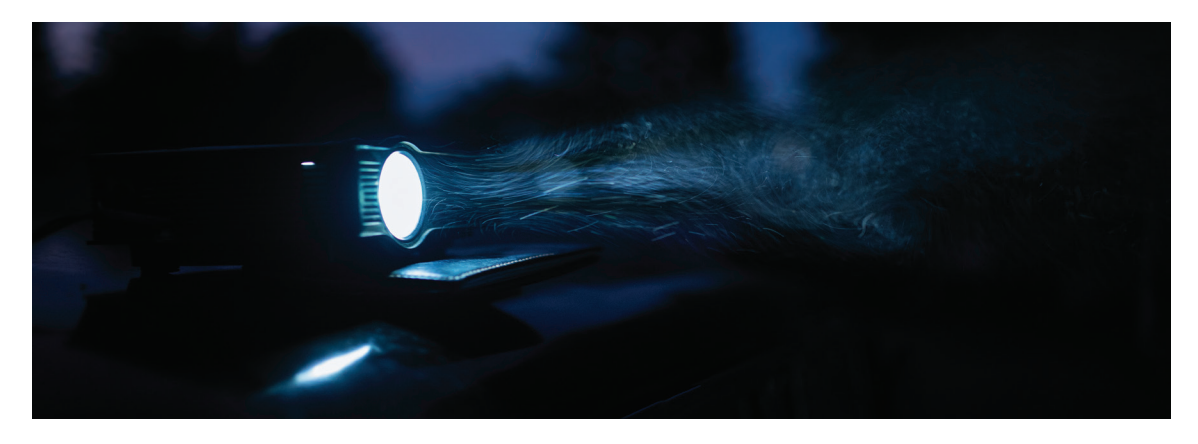

### Ideje za daljnje istraživanje!

Istražite na koji način funkcionira ljudsko oko te po čemu se razlikuju naočale za dalekovidne i kratkovidne osobe.

## 1, 2, 3 ideje za kvalitetniju projekciju

### Povećala

Povećala se razlikuju u jačini povećavanja (npr. 2 puta ili 6 puta povećanje), što znači da su i njihove leće drugačije. Poigrajte se različitim povećalima i promatrajte kako se slika mijenja s obzirom na njihovu jačinu.

Pazite samo da povećalo ima ujednačenu površinu stakla, bez dodataka namijenjenih većem povećavanju.

### Osvjetljenje

Dobro zamračite prostor u kojem projicirate film. Mrak u sobi omogućit će bolje uživljavanje u film, ali i kvalitetniju projekciju! Naravno, što je jače osvjetljenje iz kojeg dolazi slika (bilo da je riječ o mobitelu u kućnom projektoru ili pravom projektoru), to će i projekcija biti kvalitetnija. Stoga, **pojačajte svjetlinu** (engl. *brightness*) na mobitelu.

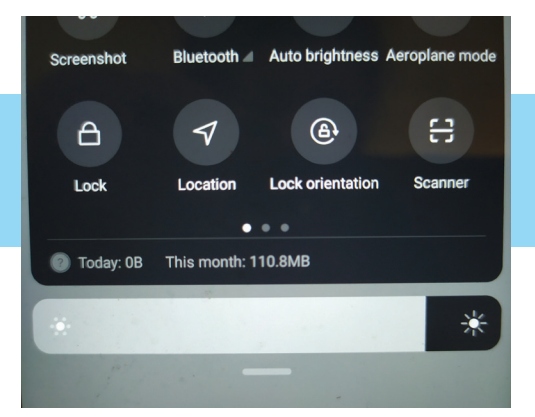

### Okretanje slike na mobitelu

Pametni telefoni obično imaju automatsko preokretanje slike kako bi se slika na njihovim zaslonima uvijek pravilno prikazivala, bez obzira u kojem položaju telefon držali. Za potrebe ovoga eksperimenta nužno je tu opciju isključiti. Mobitel je potrebno okrenuti horizontalno (engl. *landscape*), a zatim

odabrati traženu opciju. Ta se opcija obično nalazi u spuštajućem izborniku: prijeđite prstom od vrha zaslona prema dolje te uključite opciju "Lock orientation" (Zaključaj orijentaciju) ili isključite opciju "Auto-rotate" (Automatska rotacija). Klikom na opciju slika će se nadalje prikazivati isključivo u položaju u kojem smo je zaključali. Ne zaboravite: kad mobitel stavljamo u kutiju, okrećemo ga naopačke!

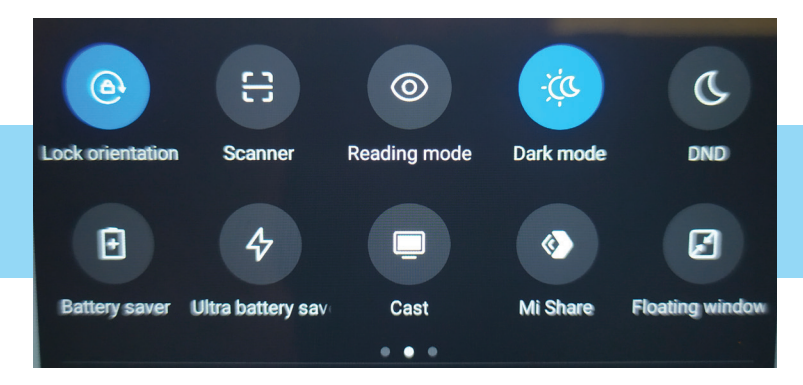

### Udaljenost projektora od zida ili projekcijskog platna

Poigrajte se slikom – približavajte i udaljavajte kućni projektor od zida dok ne postignete projekciju kojom ste zadovoljni.

### Zvuk

Ako želite postići kvalitetniji zvuk tijekom gledanja filma, mobitel možete spojiti na zvučnik.

Mobitel, prije nego ga stavite u kutiju, možete spojiti na Bluetooth zvučnik.

Ako nemate Bluetooth zvučnik, na kutiji probušite rupicu kroz koju ćete provući kabel i spojite mobitel s vanjskim zvučnikom.

### Uživajte u filmovima!

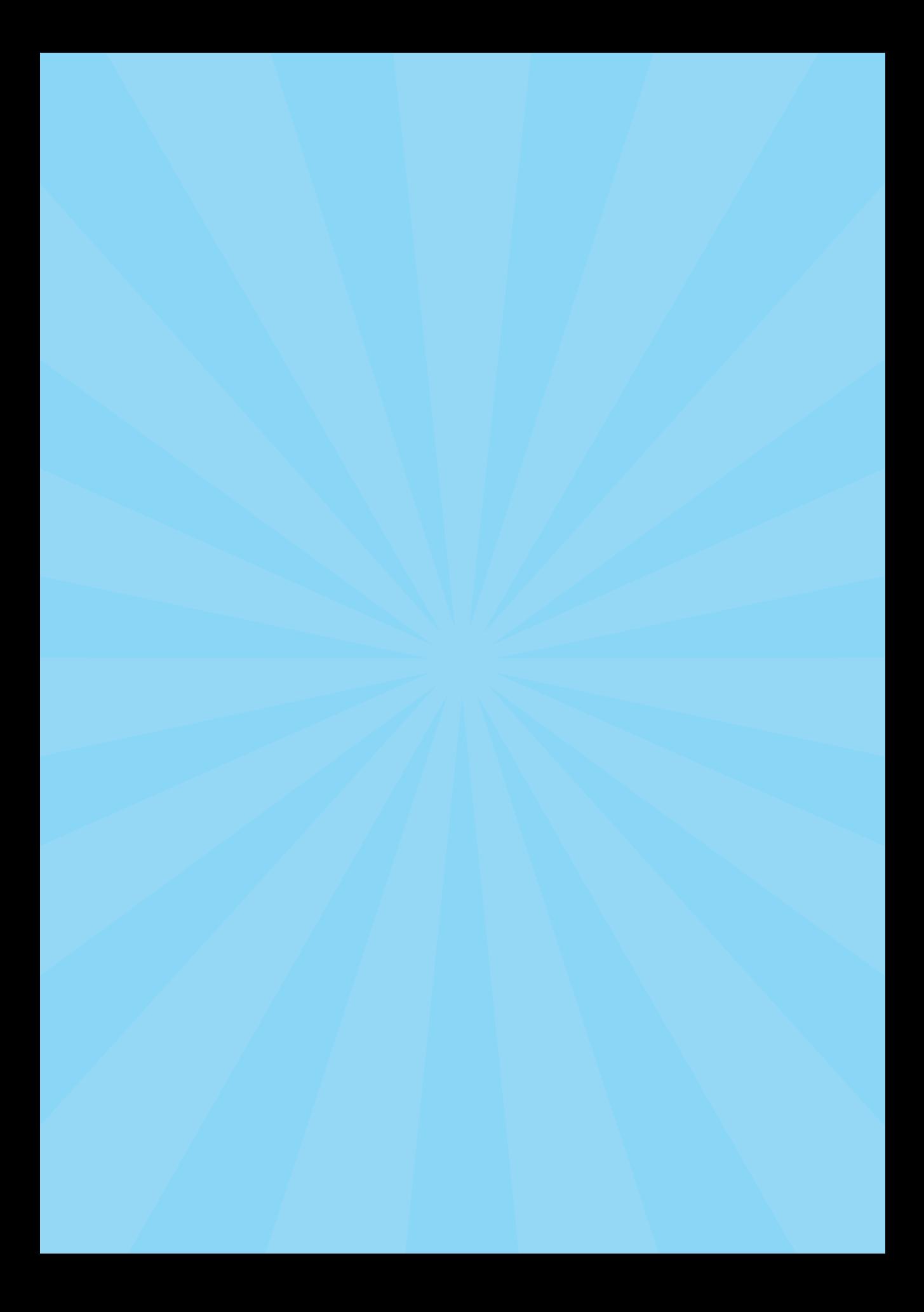